Документ подписан простой электронной подписью Информация о владельце: АВТОНОМНАЯ НЕКОММЕРЧЕСКАЯ ОРГАНИЗАЦИЯ ФИО: Узунов Федер Владимиров В ОТОМНАЯ ПЕКОМИМЫ ТЕСКИЯ ОТ ЛИНБУАЦИЯ Дата подписания: 26.10.2021 14:0 УНИВЕРСИТЕТ ЭКОНФМИКИ И УПРАВЛЕНИЯ» Уникальный программный ключ: Факультет экономики и управления fd935d10451b860e912264c0378f8448452bfdb603 удзвание 198//арторы<br>Кафелра «Бизнес-информатика»

> **УТВЕРЖДАЮ** АВТОНОМН ТРОРСКТОР ПО УЧЕбно-НЕКОММЕРЧЕСКАЯ В ДИРИССКОЙ работе -С.С. Скараник CILIETO OBPA3O экономики 018 сентября 2020г. y<br>Voidden 02071260M

### Рабочая программа дисциплины Проектирование и разработка web-сайтов

### Направление подготовки 38.03.05 Бизнес-информатика

Квалификация выпускника Бакалавр

> Для всех форм обучения

Симферополь 2020

## Содержание

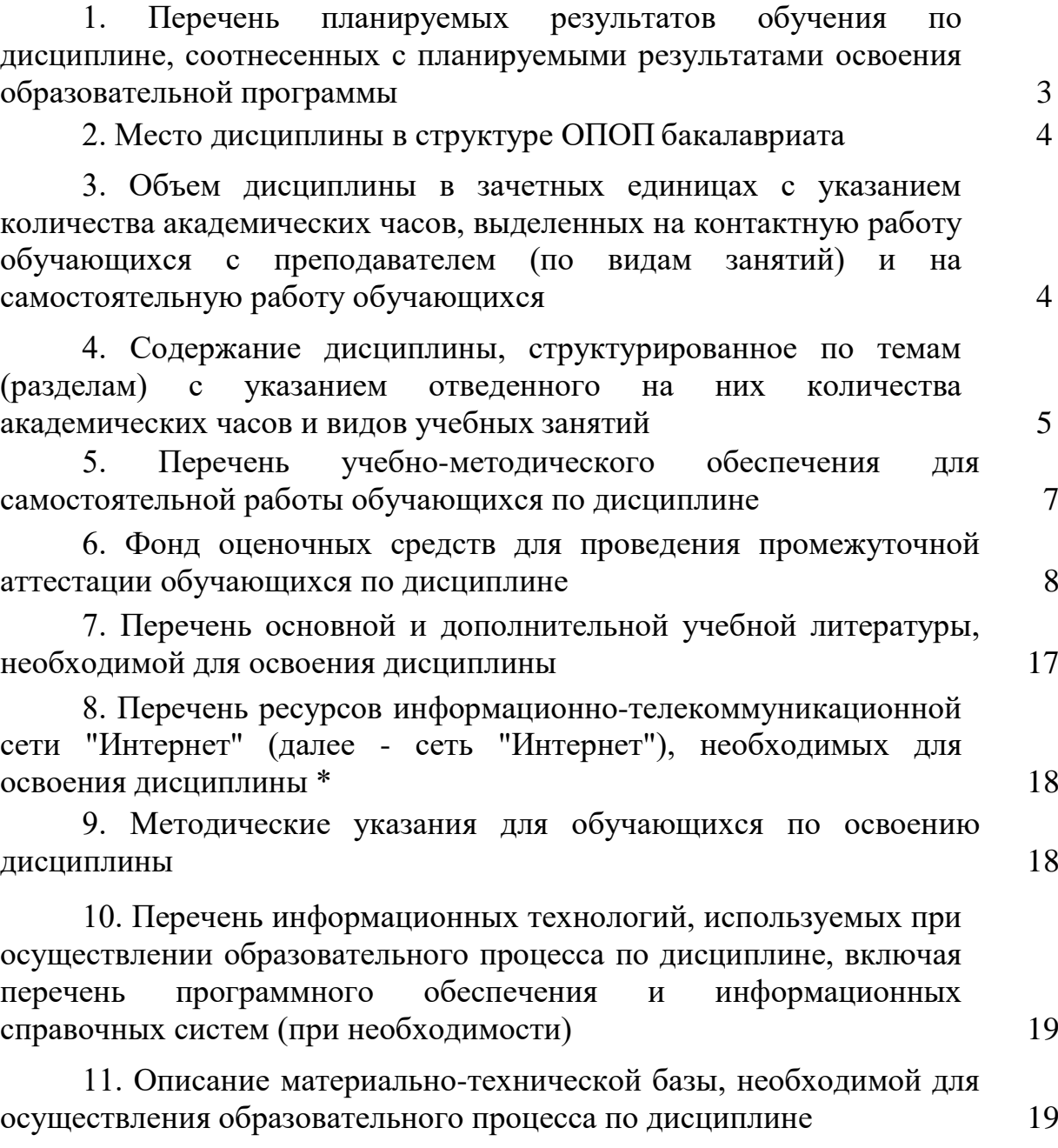

3

### **1. Перечень планируемых результатов обучения по дисциплине, соотнесенных с планируемыми результатами освоения образовательной программы**

В результате освоения ОПОП бакалавриата обучающийся должен овладеть следующими результатами обучения по дисциплине:

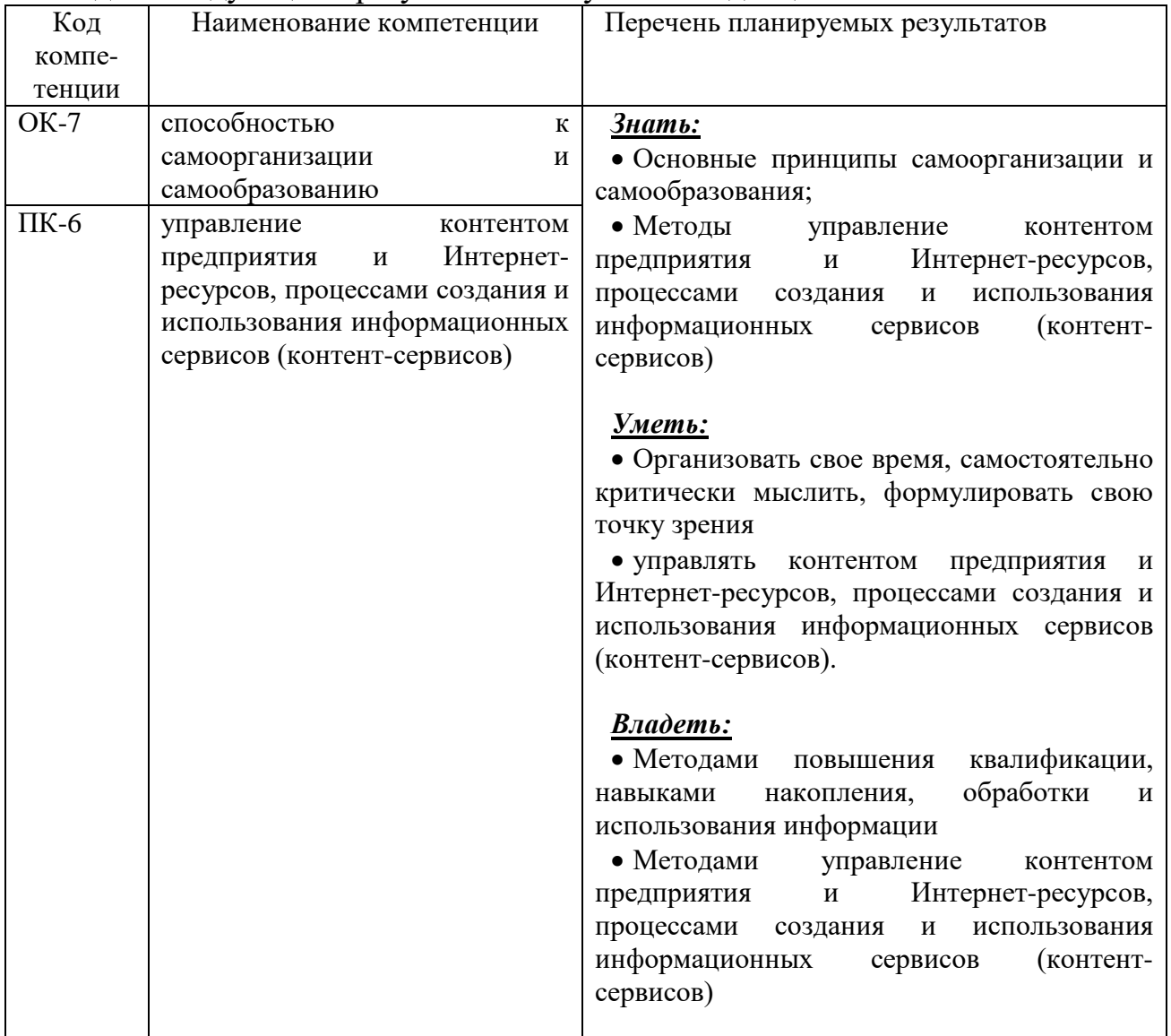

### **2.Место дисциплины в структуре ОПОП бакалавра**

Дисциплина Б1.В.ДВ.08.02 «Проектирование и разработка web-сайтов» является вариативной дисциплиной по выбору учебного плана ОПОП направления подготовки 38.03.05 Бизнес-информатика, квалификация – бакалавр.

Дисциплина «Web-дизайн» базируется на изученных студентами дисциплинах следующих разделов учебного плана: «Информатика», «Информационные системы и технологии в экономике», «Базы данных», «Вычислительные системы, сети и телекоммуникации». Ее узучение позволит в дальнейшем успешно освоить такие дисциплины как: «Управление ИТсервисами и контентами», «Web-программирование.»

### **3. Объем дисциплины в зачетных единицах с указанием количества академических часов**

Общая трудоемкость дисциплины составляет 8 зачетных единиц, 288 академических часов.

### **3.1.Объем дисциплины по видам учебных занятий (в часах)**

### **Для очной формы обучения**

Общая трудоёмкость дисциплины составляет 8 зачетных единиц, 288 академических часов.

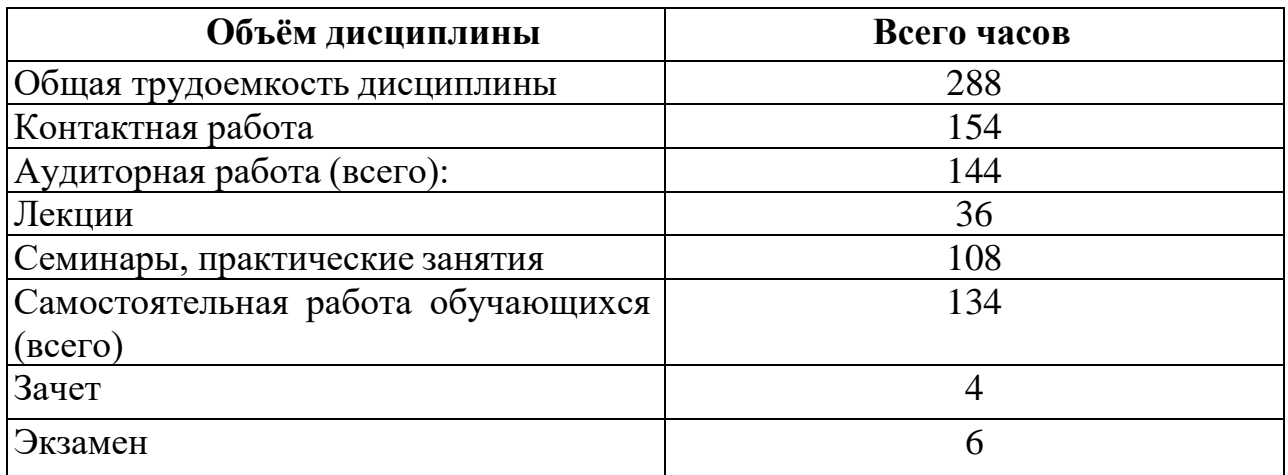

## **Для заочной формы обучения**

Общая трудоёмкость дисциплины составляет 8 зачетных единиц, 288 академических часов.

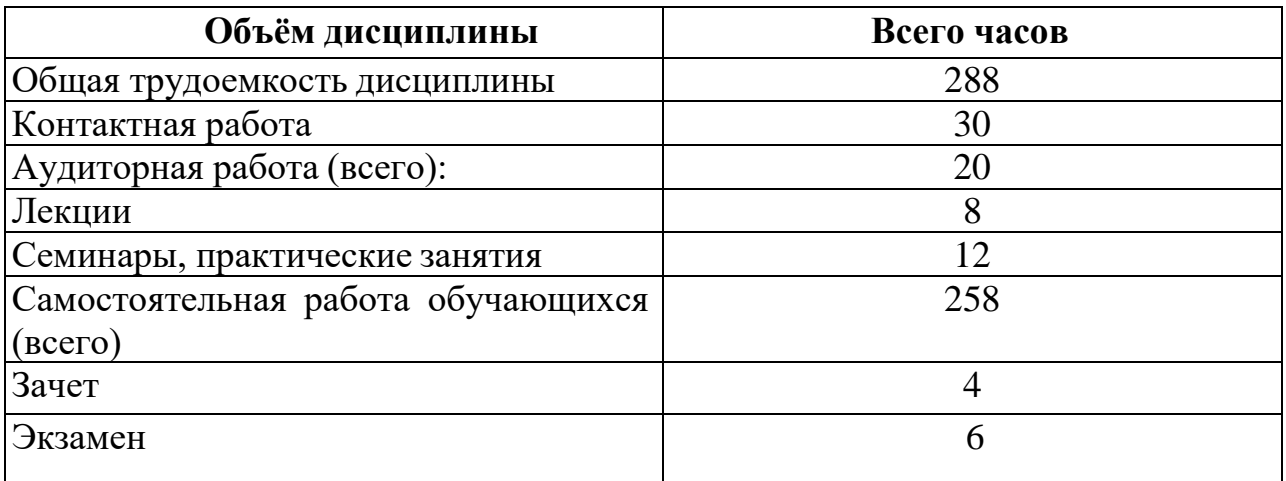

## **4. Содержание дисциплины,структурированное по темам (разделам) с указанием отведенного на них количества академических часов и видов учебных занятий**

### **4.1 Разделы дисциплины и трудоемкость по видам учебных занятий (в академических часах)**

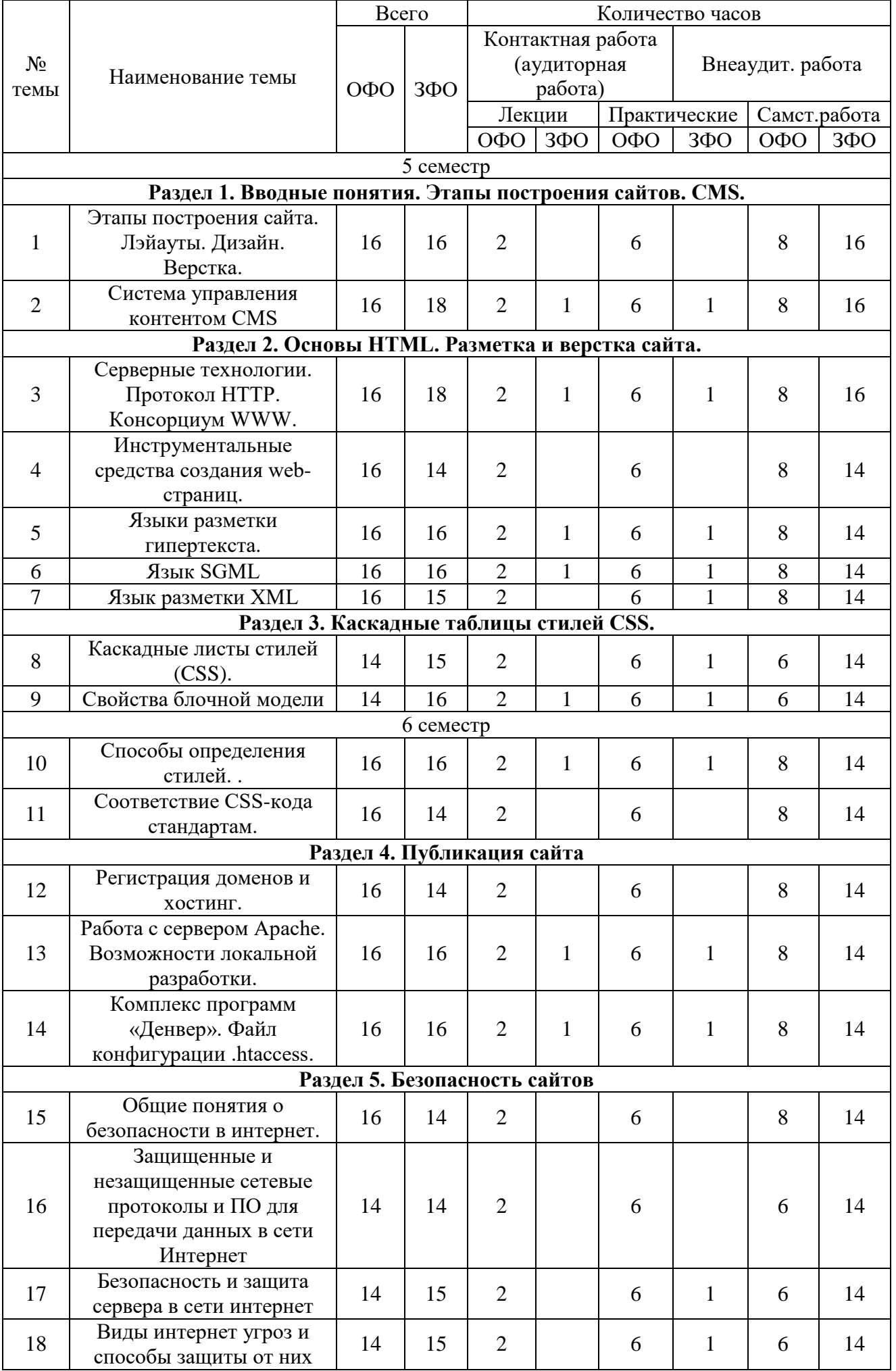

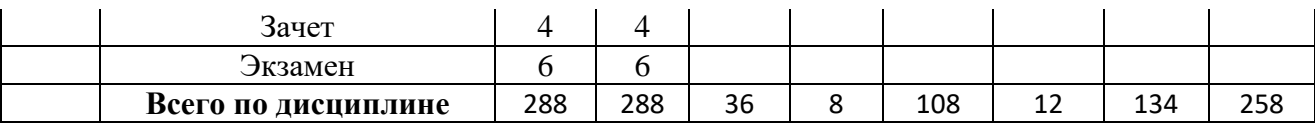

7

### *4.2* **Содержание дисциплины, структурированное по темам(разделам)**

### *4.2.1* **Содержание дисциплины, структурированное по темам (разделам) Раздел 1. Вводные понятия. Этапы построения сайтов. CMS.**

Этапы построения сайта. Составление технического задания. Определение функционала сайта. Лэйауты. Дизайн. Верстка. Система управления контентом (CMS). Сравнительный анализ различных CMS.

### **Раздел 2. Основы HTML. Разметка и верстка сайта.**

Серверные технологии. Протокол HTTP. Консорциум WWW. Инструментальные средства создания web-страниц. Языки разметки гипертекста. Структура документа. Форматирование документа Основные элементы: заголовки, абзацы, списки, гиперссылки. Графика и таблицы. Формы. Язык SGML. Базовые конструкции HTML 4.01. Знакомство с HTML5. Расширяемый язык разметки XML, стандарт XHTML. Отличия XHTML от HTML. Спецификации HTML.

### **Раздел 3. Каскадные таблицы стилей CSS.**

Каскадные листы стилей (CSS). Уровни CSS1-CSS3. Встраивание, внедрение и связывание стилей. Синтаксис CSS. Текстовые свойства. Свойства описания цвета и фона. Свойства блочной модели. Шрифтовые свойства. Статические и динамические фильтры. Совершенствование пользовательского интерфейса средствами CSS3. Основные понятия. Способы определения стилей. Единицы измерения. Форматирование текста. Отступы, рамки, фон. Псевдостили гиперссылок. Соответствие CSS-кода стандартам.

### **Раздел 4. Публикация сайта**

Регистрация доменов и хостинг. Загрузка контента на сервер. Работа с сервером Apache. Возможности локальной разработки. Комплекс программ «Денвер». Файл конфигурации .htaccess.

### **Раздел 5. Безопасность сайтов**

Общие понятия о безопасности в интернет. Защита сайтов на уровне сервера. Безопасность скриптов и баз данных. Защищенные и незащищенные сетевые протоколы и ПО для передачи данных в сети Интернет. Безопасность и защита сервера в сети интернет. Виды интернет угроз и способы защиты от них

### **4.3. Планы практических работ**

Практическая работа № 1-2 Этапы построения сайта. Лэйауты. Дизайн

Практическая работа № 3 Верстка сайта

..

- Практическая работа № 6 защита проекта по выбору системы управления контентом CMS
- Практическая работа № 7-8 Структура HTML документа. Основные теги форматирования текста. Заголовки, параграф, шрифт. Списки. Логическое форматирование. Физическое форматирование.
- Практическая работа № 9 Представление цветов в документе. Теги вставки линий, изображений. Гиперссылки. Внешние и внутренние ссылки

Практическая работа № 4-5 Система управления контентом CMS

Практическая работа № 10-11 Фрейм и набор фреймов. Схемы наборов фреймов

- Практическая работа № 12 Создание фреймов и их оптимизация. Решение проблем с фреймами
- Практическая работа № 13-14 Создание таблицы. Работа с ячейками.

Практическая работа № 15 Использование таблиц для оформления страниц. Вложенные таблицы

Практическая работа № 16-17 Создание шаблонов

Практическая работа № 18 Вложенные шаблоны

Практическая работа № 19-20 Язык SGML

Практическая работа № 21 Язык разметки XML

Практическая работа № 22-23 Способы задания стилевых описаний.

- Спецификация CSS.
- Практическая работа № 24 Динамические эффекты с использованием CSS

Практическая работа № 25-26 Свойства блочной модели

Практическая работа № 27 Использование блочной модели для проектирования сайтов

Практическая работа № 28-29 определение стилей CSS

Практическая работа № 30 использование CSS стилей при верстке сайта

Практическая работа № 31-32 Соответствие CSS-кода стандартам

Практическая работа № 33 защита индивидуальной работы по оформлению сайта в соответствии CSS-кода стандартам

Практическая работа № 34-25 Регистрация доменов и хостинга

Практическая работа № 36 Перенос сайта на домен.

Практическая работа № 37-38 Работа с сервером Apache.

Практическая работа № 39 Возможности локальной разработки сайтов

Практическая работа № 40-41 Комплекс программ «Денвер»

Практическая работа № 42 Файл конфигурации .htaccess

Виды интернет угроз и способы защиты от них

Практическая работа № 43-44 Обеспечение безопасности в Интернете

Практическая работа № 45 анализ уязвимостей сайта

Практическая работа № 46-47 Анализ протоколов и ПО для передачи данных в сети Интернет

Практическая работа № 48 Защищенные и незащищенные сетевые протоколы Практическая работа № 49-50 Безопасность и защита сервера в сети интернет

Практическая работа № 51 Виды интернет угроз и способы защиты от них Практическая работа № 52-53 Анализ собственного на наличие потенциальных

угроз

Практическая работа № 54 Защита индивидуальных проектов

### **5. Перечень учебно-методического обеспечения для самостоятельной работы обучающихся по дисциплине**

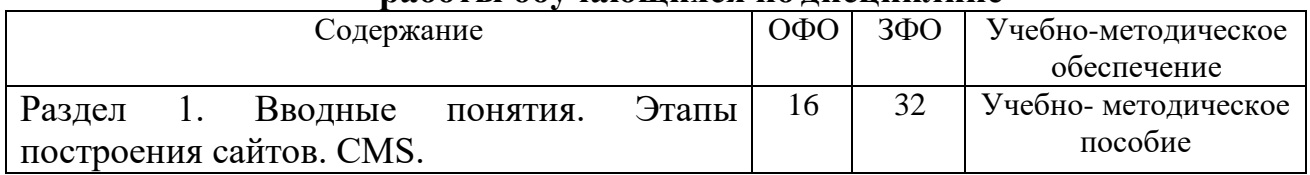

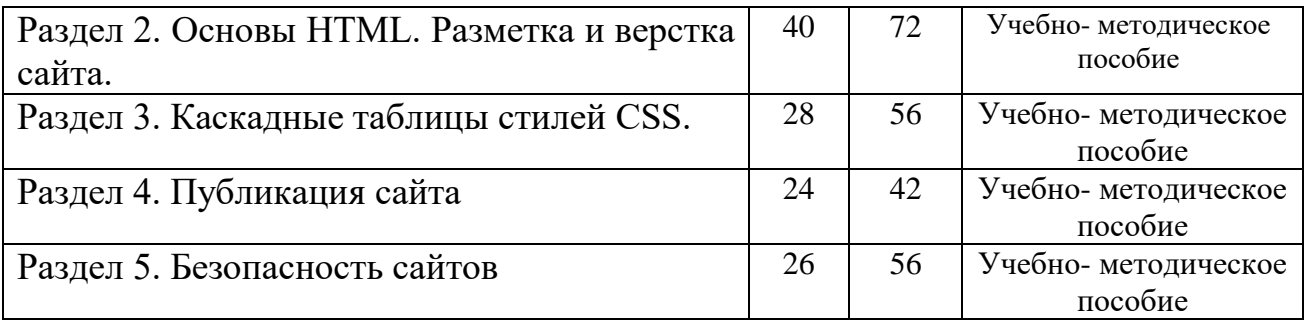

### **6. Фонд оценочных средств для проведения промежуточной аттестации по дисциплине**

## **6.1. Паспорт фонда оценочных средств по дисциплине**

### **Компетенция ОК-7**

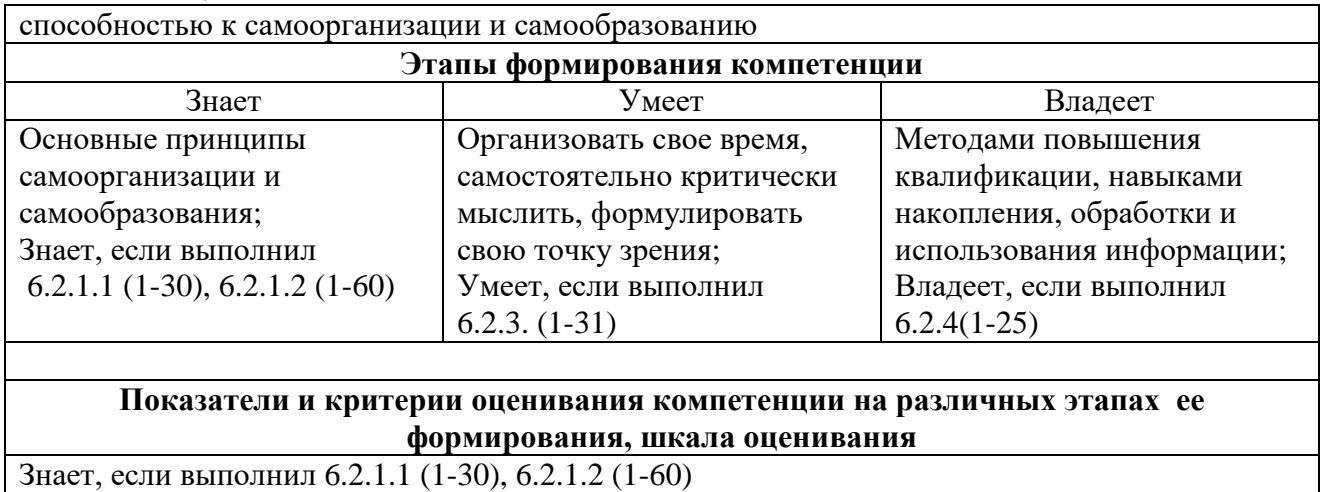

Умеет, если выполнил 6.2.3. (1-31) Владеет, если выполнил 6.2.4(1-25)

### **Компетенция ПК-6**

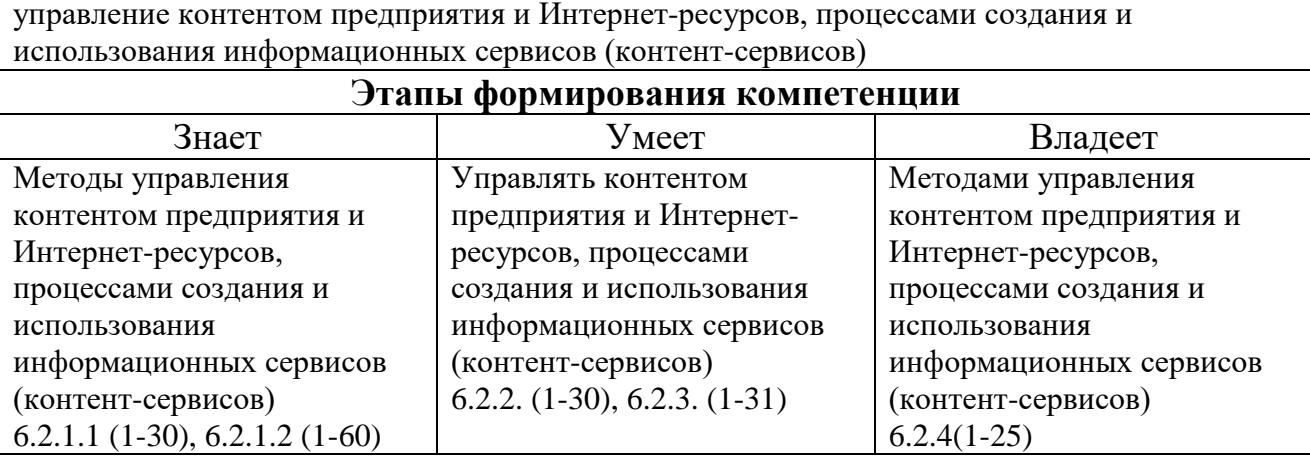

## **Показатели и критерии оценивания компетенции на различных этапах ее формирования, шкала оценивания**

Знает, если выполнил 6.2.1.1 (1-30), 6.2.1.2 (1-60) Умеет, если выполнил 6.2.2. (1-30), 6.2.3. (1-31) Владеет, если выполнил 6.2.4(1-25)

В список вопросов для подготовки к экзамену включены вопросы в соответствии с образовательным стандартом по дисциплине, ориентированные

на проверку знаний, умений и навыков по рабочей программе.

### **6.2. Типовые контрольные задания и иные материалы 6.2.1.1 Вопросы к зачету:**

- 1. Размещение и хранение web страницы и сайты. Понятие web сервера и принципы его работы с пользователем.
- 2. Обзор программ (браузеров) для просмотра веб сайтов.
- 3. Разработка структуры и этапы построения web сайта.
- 4. Информационное наполнение и взаимосвязи основных разделов и подразделов, а также дополнительных страниц веб - сайта.
- 5. Язык HTML. Основы, версии и стандарты языка HTML. Структура HTML документа.
- 6. Основные разделы кода веб страницы. Понятие тэгов HTML, их типы и оформление.
- 7. Создание шаблонного кода веб страницы в простом текстовом редакторе и проверка его работы в браузере.
- 8. Способы редактирования кода веб страниц.
- 9. Создание текстовых заголовков различных уровней и их позиционирование на веб - странице.
- 10.Принципы вставки спецсимволов и тэги псевдографики. Понятие Unicode, его создание и применение.
- 11.Понятие, использование и принципы построения таблиц. Обзор тэгов создания таблиц и их параметры.
- 12.Понятие гиперссылки. Типы и области применения гиперссылок. Тэги создания.
- 13.Обзор тэгов создания карты сайта и их параметров. Пример создания карты сайта.
- 14.Понятие, типы и использование фреймов. Тэги создания фреймов и их параметры. Пример создания фреймовой структуры сайта.
- 15.Установка плавающих фреймов на веб страницу и их использование.
- 16.Использование мультимедиа на веб- сайте. Обзор тэгов для размещения аудио -видеофайлов,
- 17.Использование мультимедиа на веб- сайте. Обзор тэгов для размещения Flash - анимации на веб - страницах и их параметры. Ограничения использования мультимедиа.
- 18.Требования и условия размещения графических объектов на веб страницах. Обзор поддерживаемых форматов, их различия и использование.
- 19.Примеры адаптации изображений в различных форматах с помощью программы Adobe Photoshop и подобных графических редакторов.
- 20.Типы шаблонов и способы работы с ними.
- 21.Разработка и изготовление собственных шаблонов веб страниц и целых сайтов.
- 22.Автоматизация создания и редактирования веб визуальными редакторами, некоторыми редакторами типа WYSIWYG.
- 23.Обзор популярных визуальных веб редакторов: Microsoft FrontPage, Dreamweaver и Macromedia HomeSite, их преимущества и недостатки.
- 24.Создание и редактирование гиперссылок в среде визуального редактора.
- 25.Создание и редактирование гипертекстовых меню в шаблоне веб страницы.
- 26.Понятие, назначение и использование систем управления контентом (CMS).
- 27.Тестирование работы вебсайта на сервере. Возможные ошибки и недочёты.
- 28.Каскадные листы стилей (CSS).
- 29.Уровни CSS1-CSS3.
- 30.Встраивание, внедрение и связывание стилей.
- 31.Синтаксис CSS.

### **6.2.1.2 Вопросы к экзамену:**

- 1. Протокол HTTP. Структура запросов и ответов.
- 2. CGI. Способы передачи данных. Запоминание состояния.

3. Основные термины и определения веб-технологий. История гипертекста.

4. Возникновение и развитие службы WWW. История браузеров.

5. Логическая и физическая структуры веб-сайта. Основные этапы разработки веб-сайта.

6. Язык HTML. Понятие тега. Атрибуты. Контейнеры. Структура HTML документа. Разделы документа HTML, НЕАD, BODY.

- 7. Шапка документа HTML. Теги BASE, ISINDEX, LINK,
- 8. Шапка документа HTML. Теги SCRIPT, STYLE, META.

9. Тело HTML-документа. Элементы текстового и блочного уровня. Теги логического форматирования HTML документа.

10. Физическое форматирование HTML документа. Структурное форматирование HTML документа.

11. Спецсимволы в HTML документе. Гиперссылки в HTML документе.

12. HTML-списки: нумерованные, маркированные, вложенные, списки определений.

13. HTML-теги для создания таблиц, их атрибуты. Изображения в HTML. Карты изображений.

14. Принципы работы фреймов. Создание HTML-страницы с фреймами.

15. Фреймы и их атрибуты. Теги FRAMESET, FRAME, NOFRAMES.

16. Взаимодействие фреймов. Плавающие фреймы.

17. Аудио и видео на HTML-странице. HTML-формы и их атрибуты. POST и GET – запросы.

18. Основные элементы управления HTML-форм.

19. Кодирование цвета в HTML документе. Задание размеров в HTMLдокументе.

20. Инструментальные средства разработки HTML-документов.

21. Каскадные таблицы стилей (CSS). Правила CSS. Стили и селекторы. Базовый синтаксис CSS.

22. Box-модель CSS

23. Варианты размещения CSS.

24. Способы встраивания таблиц стилей в HTML-документ. Связанные, глобальные и внутренние стили.

25. Значения стилевых свойств. Строки, числа, проценты, размеры, цвета, адреса, ключевые слова.

26. Селекторы тегов. Селекторы классов. Одновременное использование разных классов. Селекторы идентификаторов.

27. Контекстные (вложенные) селекторы. Соседние селекторы. Дочерние селекторы.

28. Селекторы атрибутов. Атрибуты со значением. Универсальный селектор.

29. Селекторы псевдоклассов. Селекторы псевдоэлементов. Группирование селекторов.

30. Приоритет использования CSS. Единицы измерения CSS.

31. Наследование CSS-свойств. Каскадирование таблиц стилей.

32. Свойства CSS для шрифтов и текста.

33. Свойства CSS для полей, отступов и границ.

34. Свойства CSS для фона и цвета.

35. CSS-позиционирование: статическое, абсолютное, фиксированное и относительное размещение.

36. Принципы табличной верстки веб-сайта.

37. Принципы блочной верстки веб-сайта.

38. Верстка веб-сайта на основе графического макета.

39. Роль CSS в веб-приложениях. Инструментальные средства разработки CSS-таблиц.

40. Как происходят кражи паролей в сети Интернет? Способы защиты?

41. Вид взлома «Взлом электронной почты». Как происходят кражи паролей? Способы защиты?

42. Кража FTP-паролей. Как происходят кражи паролей? Способы защиты?

43. Вид взлома «Загрузка файлов». Как используют злоумышленники? Способы защиты?

44. Вид взлома «Register Globals». Как используют злоумышленники? Способы защиты?

45. JavaScript-инъекции. XSS. XSS и BB-коды. XSS и HTML. XSS и UTF. Как используют злоумышленники? Способы защиты?

46. CSRF: совершение действия от имени пользователя. Как используют злоумышленники? Способы защиты?

47. Отправка email с сайта. Как используют злоумышленники? Способы защиты?

48. SQL-инъекции. Как используют злоумышленники? Способы защиты?

49. Отключение кук (cookie). Как используют злоумышленники? Способы защиты?

50. Переполнение буфера, дыры в серверном ПО. Как используют злоумышленники? Способы защиты?

51. Что такое DDoS-атака. Виды DDoS-атак. Обнаружение DDoS-атак. Как используют злоумышленники? Способы защиты?

52. Какие антивирусы для организации безопасности веб-серверов Вы знаете? Назовите их.

53. Зачем нужны сканеры уязвимостей веб-сервера или сайта. Какие Вы знаете? Какие функции они Выполняют?

54. Что такое сканеры SQL-инъекций? Как они работают? Для чего они нужны?

55. Что такое сканеры XSS инъекций. Как они работают? Для чего они нужны?

56. Какое ПО для организации защиты от DDOS-атак Вы знаете? По какому принципу оно работает?

57. Какое ПО для организации защиты от SQL-инъекций Вы знаете? По какому принципу оно работает?

58. Регистрация доменов и хостинг.

- 59. Работа с сервером Apache. Возможности локальной разработки.
- 60. Комплекс программ «Денвер». Файл конфигурации .htaccess.

## **6.2.2 Типовые тесты**

## **1. Web-страница (документ HTML) представляет собой:**

- a. Текстовый файл с расширением txt или doc
- b. Текстовый файл с расширением htm или html
- c. Двоичный файл с расширением com или exe
- d. Графический файл с расширением gif или jpg

# **2. Для вставки изображения в документ HTML используется**

### **команда:**

- a.  $\langle \text{img src} = \text{iris.jpg}$ ">
- b.  $\lt$ body background="ris.jpg">
- c.  $\langle a \text{ href} = \text{cris.jpg}$ ">
- d.  $\langle$  input="ris.jpg">

## **3. Гипертекст - это:**

- a. Текст очень большого размера
- b. Текст, в котором используется шрифт большого размера
- c. Структурированный текст, где возможны переходы по выделенным меткам

d. Текст, в который вставлены объекты с большим объемом информации

### **4. Чему равно по умолчанию значение параметра SIZE тега <FONT>?**

- a. 6
	- b. 3
	- c. 4
	- d. 5

## **5. Каким тегом объявляется web-страница?**

- a. <html> </html>
- b.  $\langle head \rangle$   $\langle head \rangle$
- c.  $\langle\text{title}\rangle$

d.  $<$ body>  $<$ /body>.

## **6. Какой код для пустой web-страницы правильный?**

- a.  $\langle \text{html} \rangle \langle \text{head} \rangle \langle \text{trial} \rangle \langle \text{head} \rangle \langle \text{head} \rangle \langle \text{body} \rangle \langle \text{html} \rangle$
- b.  $\langle \text{html} \rangle \langle \text{head} \rangle \langle \text{title} \rangle \langle \text{theta} \rangle \langle \text{head} \rangle \langle \text{body} \rangle \langle \text{html} \rangle$
- c.  $\langle \text{html} \rangle \langle \text{head} \rangle \langle \text{title} \rangle \langle \text{body} \rangle \langle \text{body} \rangle \langle \text{html} \rangle$
- d.  $\langle \text{html} \rangle \langle \text{head} \rangle \langle \text{title} \rangle \langle \text{theta} \rangle \langle \text{head} \rangle \langle \text{body} \rangle \langle \text{body} \rangle$

## **7. Каким тегом задается вставка гиперссылки на web-страницу?**

- a.  $\leq$  =  $\leq$  =  $\leq$  =  $\leq$   $\leq$   $\leq$   $\leq$   $\leq$   $\leq$   $\leq$   $\leq$   $\leq$   $\leq$   $\leq$   $\leq$   $\leq$   $\leq$   $\leq$   $\leq$   $\leq$   $\leq$   $\leq$   $\leq$   $\leq$   $\leq$   $\leq$   $\leq$   $\leq$   $\leq$   $\leq$   $\leq$   $\leq$   $\leq$   $\leq$   $\leq$   $\$
- b.  $\langle \text{img src} = \text{""} \rangle$
- c.  $\langle a \text{ href} = \dots \rangle \langle a \rangle$
- d.  $\langle a \text{ name} = \dots \rangle / a \rangle$

### **8. Инструкция браузеру, указывающая способ отображения текста:**

- a. Программный код
- b. Тэг
- c. Файл
- d. Гиперссылка

**9. Программа для просмотра гипертекстовых страниц называется:**

- a. Сервер
- b. Протокол
- c. HTML
- d. Браузер

## **10. Какие тэги задают размер заголовка?**

- a.  $\langle p \rangle \langle p \rangle$
- b.  $\langle \text{img src} = \text{'name'} \rangle$
- c.  $\langle body \rangle \langle body \rangle$
- d.  $\langle h1 \rangle \langle h1 \rangle$

## **11. Назовите атрибут обязательный для тега <img>:**

- a. src
- b. with
- c. title
- d. href

## **12. Тег <I> позволяет задать:**

- a. курсив
- b. подчеркнутый шрифт
- c. моноширинный шрифт
- d. полужирный шрифт

## **13. Следующий фрагмент кода создает список:**

 $\langle$ ul>

<li>элемент 1</li>

 $\langle$ li>элемент 2 $\langle$ li>

 $\langle$ li>элемент 3 $\langle$ li>

 $\langle \text{ul} \rangle$ 

Что верно о созданном списке?

будет создан неупорядоченный список  $a.$ 

- будет создан упорядоченный список  $h_{-}$
- каждый элемент списка будет начинаться с номера по порядку  $\mathbf{c}$ .
- $d_{\cdot}$ каждый элемент списка будет начинаться с маркера

### Горизонтальная линия шириной 50%, толщиной 2 пикселя, 14. нерельефная, синего цвета обозначается

- $\epsilon$ hr size=2 width=50% color=blue>  $\mathbf{a}$
- $h_{-}$  $\epsilon$ hr size=50% width=2 color=blue noshade>
- $\pi$  size=2 width=50% color=blue noshade>  $\mathbf{c}$
- $\pi$  size=50% width=2 color=blue > строкой  $\mathbf{d}$

### $15.$ Выберите четверку правильно написанных параметров выравнивания:

- justyfy,centre,right,left  $\overline{a}$ .
- $h_{\cdot}$ center, left, riht, justify
- right, centre, justify, left  $\mathbf{c}$ .
- left, center, justify, right  $\mathbf{d}$ .

### 16. Какого вида URL адреса применяемых в гиперссылки не существует

- Относительного  $\overline{a}$ .
- $h$ Абсолютного
- Полного  $\mathbf{c}$ .

### $17<sub>1</sub>$ Тег который рисует линии

- $\langle TH \rangle$ ... $\langle TH \rangle$  $a<sub>1</sub>$
- <Href>...</Href>  $h_{-}$
- $\langle HR \rangle$ ... $\langle /HR \rangle$  $\mathbf{C}$ .

### 18. Каким тегом определяется нумерованный список

- $<\!\!01\!\!>...<\!\!101\!\!>$  $a<sub>z</sub>$
- $\langle L1 \rangle... \langle L1 \rangle$  $h_{-}$
- $\langle \text{UL}\rangle$ ... $\langle \text{UL}\rangle$  $\mathbf{c}$ .

### 19. просмотра Web-страниц в Интернете используются Лля программы:

- MicroSoft Word или Word Pad  $\overline{a}$ .
- $h_{\cdot}$ MicroSoft Access или MicroSoft Works
- Internet Explorer или Opera (Google Chrome)  $\mathbf{c}$ .
- $\mathbf{d}$ . **HTMLPad или Front Page**

### $20.$ Гиперссылка задается тегом:

- $<$ font color="file.htm">  $\overline{a}$ .
- $h_{\cdot}$  $\langle$ img src="http://www.chat.ru">
- <a href="file.htm">текст</a>  $\mathbf{c}$ .
- <embed="http://www.da.ru">  $d_{\cdot}$

### 21. Для создания Web-страниц используются программы:

- DreamWeaver и MicroSoft Word  $\overline{a}$ .
- $h_{\cdot}$ Turbo Pascal и OBasic
- $\mathbf{c}$ . Visual Basic и ACDSee
- ScanDisk и Defrag  $d_{-}$

### $22.$ Каким тегом объявляется заголовок web-страницы?

- $\langle$ html $\rangle$  $\langle$ /html>  $a<sub>z</sub>$
- $\epsilon$ head $\epsilon$   $\epsilon$ /head $\epsilon$  $h$
- <title> </title>  $\mathbf{c}$
- $d_{-}$  $**color**$

### 23. В каком коде абзац "Системы счисления" выровнен по центру

- $\langle \text{body} \rangle$   $\langle \text{h3 align} =$  "center"> Системы счисления  $\langle \text{h3} \rangle$   $\langle \text{body} \rangle$  $\overline{a}$ .
- $\langle \text{body} \rangle$   $\langle \text{p align} =$  "center"> Системы счисления  $\langle \text{p} \rangle$   $\langle \text{body} \rangle$  $h_{\cdot}$
- $\langle \text{body} \rangle$   $\langle \text{font align} = \text{"center"}\rangle$  Системы счисления  $\langle \text{font } \rangle \langle \text{body}\rangle$  $\mathbf{c}$ .

### 24. Каким тегом задается цвет текста на web-странице?

- $\langle$  font color="...">  $\langle$  font>  $a<sub>z</sub>$
- $h$  $\langle \text{img src} = "..." \rangle$
- $\langle a \text{ href} = \cdots \rangle$   $\langle a \rangle$  $\mathbf{c}$ .
- $\langle a \text{ name} = \dots \rangle$  /2>  $\mathbf{d}$

### 25. Программа для создания Web-страницы с использованием языка HTML:

- MS Word  $a<sub>1</sub>$
- $h_{-}$ Paint
- Калькулятор  $\mathbf{C}$ .
- Блокнот  $\mathbf d$

### $26.$ Какие тэги указывают браузеру, что это HTML документ?

- <body></body>  $\mathbf{a}$ .
- <title></title>  $\mathbf{b}$ .
- $\mathbf{c}$ .  $p>$
- $\mathbf{d}$ .  $\text{thm}$   $\text{thm}$   $\text{thm}$

### 27. Тег <В>позволяет задать:

- $a.$ курсив
- подчеркнутый шрифт  $h$
- моноширинный шрифт  $\mathbf{C}$ .
- $\mathbf{d}$ . полужирный шрифт

### 28. Параметр формы <method> определяет:

протокол НТТР  $\mathbf{a}$ .

имя окна или фрейма, куда обработчик будет загружать результат  $\mathbf{b}$ .

имя формы  $\mathbf{c}$ .

адрес программы или документа, который обрабатывает данные  $\mathbf{d}$ . формы

### 29. Назовите параметр тега <А>, который определяет в каком окне будет открыт документ:

rev  $a.$ 

 $h$ rel

 $\mathbf{c}$ . href

d. targer

### Имеется следующее описание HTML-формы: 30.

 $<$ form action="">

 $\ddotsc$ 

 $\langle$ form $\rangle$ 

По какому URL будут отправлены данные, введенные в форме?

данный фрагмент HTML-кода не валиден, так как атрибут action  $a.$ содержит пустое значение

данные формы будут отправлены по URL, с которого загружена  $\mathbf{b}$ . страница с формой

данные формы не будут отправлены никуда, так как атрибут action  $\mathbf{c}$ . содержит пустое значение

данные формы будут отправлены на корневую (http://доменное $d_{\cdot}$ имя/) страницу сайта

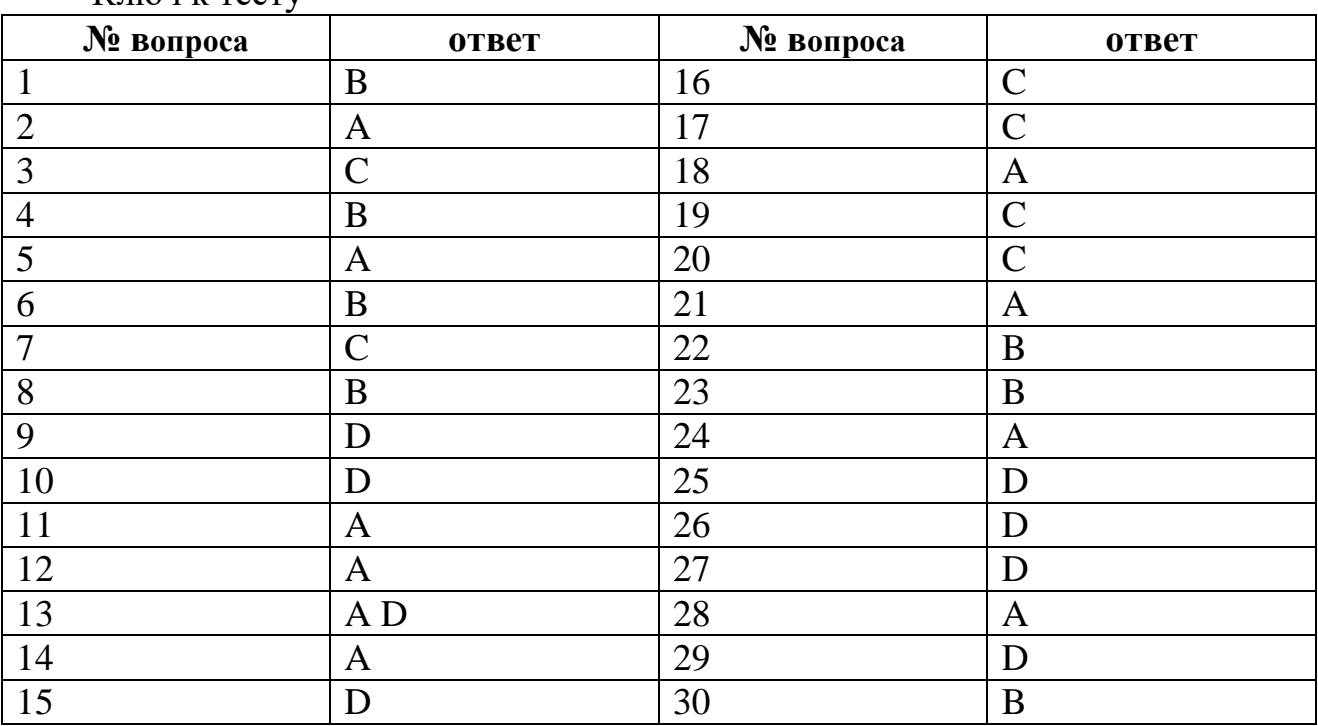

Ключ к тесту

### **6.2.3 Темы рефератов**

1. Размещение и хранение web - страницы и сайты. Понятие web - сервера и принципы его работы с пользователем.

2. Обзор программ (браузеров) для просмотра веб - сайтов.

3. Разработка структуры и этапы построения web - сайта.

4. Информационное наполнение и взаимосвязи основных разделов и подразделов, а также дополнительных страниц веб - сайта.

5. Язык HTML. Основы, версии и стандарты языка HTML. Структура HTML документа. Основные разделы кода веб - страницы. Понятие тэгов HTML, их типы и оформление.

6. Создание шаблонного кода веб - страницы в простом текстовом редакторе и проверка его работы в браузере. Способы редактирования кода веб - страниц.

7. Создание текстовых заголовков различных уровней и их позиционирование на веб - странице.

8. Принципы вставки спецсимволов и тэги псевдографики. Понятие Unicode, его создание и применение.

9. Понятие, использование и принципы построения таблиц. Обзор тэгов создания таблиц и их параметры.

10. Понятие гиперссылки. Типы и области применения гиперссылок. Тэги создания.

11. Обзор тэгов создания карты сайта и их параметров. Пример создания карты сайта.

12. Понятие, типы и использование фреймов. Тэги создания фреймов и их параметры. Пример создания фреймовой структуры сайта. Установка плавающих фреймов на веб - страницу и их и

13. использование.

14. Использование мультимедиа на веб- сайте. Обзор тэгов для размещения аудио -

15. видеофайлов, а также Flash - анимации на веб - страницах и их параметры. Ограничения использования мультимедиа.

16. Введение в JavaScript, его назначение и области применения. Объектная модель веб страницы и браузера. Примеры объектов.

17. Требования и условия размещения графических объектов на веб страницах. Обзор поддерживаемых форматов, их различия и использование.

18. Примеры адаптации изображений в различных форматах с помощью программы Adobe Photoshop и подобных графических редакторов.

19. Типы шаблонов и способы работы с ними. Разработка и изготовление собственных шаблонов веб - страниц и целых сайтов.

20. Автоматизация создания и редактирования веб визуальными редакторами, некоторыми

21. кторами типа WYSIWYG. Обзор популярных визуальных веб редакторов: Microsoft FrontPage, Macromedia

22. Dreamweaver и Macromedia HomeSite, их преимущества и недостатки.

23. Создание и редактирование гиперссылок в среде визуального редактора.

24. Создание и редактирование гипертекстовых меню в шаблоне веб страницы.

25. Понятие, назначение и использование систем управления контентом (CMS). Тестирование работы вебсайта на сервере. Возможные ошибки и недочёты.

## **6.2.4. Типовые задания**

1. Написать HTML-документ, содержащий абзацы. Каждый новый абзац должен отделяться от предыдущего текста пустой строкой. Текст для создания абзацев (Приложение №1)

2. Написать HTML-документ, содержащий перевод строки (разрыв строки), используя элемент <BR>. (Приложение №2).

3. Написать HTML-документ с оформлением текста с различными способами выравнивания. (Приложение №3)

4. Написать HTML-документ содержащей заголовки всех шести уровней. (Приложение №4)

5. Написать HTML-документ, содержащий линии с различными значениями атрибутов. (Приложение №5)

6. Написать HTML-документ, в котором текст отображается шрифтами различных относительных размеров. (Приложение №6)

7. Написать HTML-документ, содержащий текст, отображаемый различными гарнитурами шрифтов. (Приложение №7)

8. Написать HTML-документ отображающий текст, выделенного элементами TT, BIG,SMALL, U, STRIKE. (Приложение №8).

9. Написать HTML-документ с внутренними ссылками.

10. Написать HTML-документ с выделением ячеек таблицы.

11. Написать HTML-документ содержащий панель навигации.

12. Написать HTML-документ описывающую фреймовую структуру.

13. Написать HTML-документ с применением плавающих фреймов.

14. Написать HTML-документс применением шести фреймов.

- 15. Написать HTML-документ с использованием формы.
- 16. Написать HTML-документ формы регистрации пользователи.
- 17. Написать HTML-документ позиционирования блоков.
- 18. Написать HTML-документ содержащий список определений.

19. Написать HTML-документ содержащий блочные и строчные элементы с различными значениями параметров форматирования.

20. Написать HTML-документ содержащий «объемный текст».

21. Написать HTML-документ использования стилевых свойств при оформлении маркированного списка.

22. Написать HTML-документ с применением фиксированного позиционирования.

23. Написать HTML-документ содержащий три различных списка.

24. Написать HTML-документ содержащий группу флажков.

25. Написать HTML-документ содержащий пример формы книжного магазина (заполнение формы – фамилия, имя, образование посетителя)

## **7. Перечень основной и дополнительной учебной литературы, необходимой для освоения дисциплины**

### **а) основная литература:**

Лучанинов, Д. В. Основы разработки web-сайтов образовательного назначения : учебное пособие / Д. В. Лучанинов. — Саратов : Ай Пи Эр Медиа, 2018. — 105 c. — ISBN 978-5-4486-0174-3. — Текст : электронный // Электронно-библиотечная система IPR BOOKS : [сайт]. — URL: http://www.iprbookshop.ru/70775.html (дата обращения: 25.06.2020). — Режим доступа: для авторизир. пользователей

Титов, В. А. Разработка WEB-сайта средствами языка HTML : учебное пособие / В. А. Титов, Г. И. Пещеров. — Москва : Институт мировых цивилизаций, 2018. — 184 c. — ISBN 978-5-9500469-3-3. — Текст : электронный // Электронно-библиотечная система IPR BOOKS : [сайт]. — URL: http://www.iprbookshop.ru/80643.html (дата обращения: 25.06.2020). — Режим доступа: для авторизир. пользователей

### **б) дополнительная литература:**

Фролов, А. Б. Web-сайт. Разработка, создание, сопровождение : учебное пособие / А. Б. Фролов, И. А. Нагаева, И. А. Кузнецов ; под редакцией И. А. Нагаевой. — Саратов : Вузовское образование, 2020. — 355 c. — ISBN 978-5- 4487-0700-1. — Текст : электронный // Электронно-библиотечная система IPR BOOKS : [сайт]. — URL: http://www.iprbookshop.ru/93989.html (дата обращения: 25.06.2020). — Режим доступа: для авторизир. пользователей

### **8. Перечень ресурсов информационно-телекоммуникационной сети «Интернет», необходимых для освоения дисциплины**

1. Министерство финансов РФ. - <http://www.minfin.ru/ru/>

2. Национальное содружество бизнес-ангелов. - <http://www.russba.ru/>

3. Новостной портал «Медиа-центр инноваций Юнова». <http://www.unova.ru/>

4. Профессиональное сообщество StartupPoint. - <http://startuppoint.ru/>

5. Российская ассоциация инновационного развития. - [http://www.rair](http://www.rair-info.ru/)[info.ru/](http://www.rair-info.ru/)

### **9. Методические указания для обучающихся по освоению дисциплины**

При проведении лекций, лабораторных занятий, самостоятельной работе студентов применяются интерактивные формы проведения занятий с целью погружения студентов в реальную атмосферу профессионального сотрудничества по разрешению проблем, оптимальной выработки навыков и качеств будущего специалиста. Интерактивные формы проведения занятий предполагают обучение в сотрудничестве. Все участники образовательного процесса (преподаватель и студенты) взаимодействуют друг с другом, обмениваются информацией, совместно решают проблемы, моделируют ситуацию.

В учебном процессе используются интерактивные формы занятий:

1. Творческое задание. Выполнение творческих заданий требуют от студента воспроизведение полученной ранее информации в форме, определяемой преподавателем, и требующей творческого подхода.

2. Групповое обсуждение. Групповое обсуждение кого-либо вопроса направлено на достижении лучшего взаимопонимания и способствует лучшему усвоению изучаемого материала.

### **10. Перечень информационных технологий, используемых при осуществлении образовательного процесса по дисциплине, включая перечень программного обеспечения и информационных справочных систем (при необходимости)**

В процессе лекционных и практических занятий используется следующее программное обеспечение:

- программы, обеспечивающие доступ в сеть Интернет (например, «Google chrome»);

- программы, демонстрации видео материалов (например, проигрыватель «Windows Media Player»);

- программы для демонстрации и создания презентаций (например, «Microsoft PowerPoint»)

### **11. Описание материально-технической базы, необходимой для осуществления образовательного процесса по дисциплине**

Для преподавания дисциплины не требуется специальных материальнотехнических средств (лабораторного оборудования, компьютерных классов и т.п.). Однако во время лекционных занятий, которые проводятся в большой аудитории, использовать проектор для демонстрации слайдов, схем, таблиц и прочего материала.